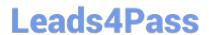

## CKA<sup>Q&As</sup>

Certified Kubernetes Administrator (CKA) Program

# Pass Linux Foundation CKA Exam with 100% Guarantee

Free Download Real Questions & Answers PDF and VCE file from:

https://www.leads4pass.com/cka.html

100% Passing Guarantee 100% Money Back Assurance

Following Questions and Answers are all new published by Linux Foundation Official Exam Center

- Instant Download After Purchase
- 100% Money Back Guarantee
- 365 Days Free Update
- 800,000+ Satisfied Customers

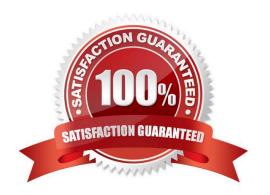

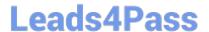

#### **QUESTION 1**

Create a busybox pod that runs the command "env" and save the output to "envpod" file

Correct Answer: Check the answer in explanation.

Solution

kubectl run busybox --image=busybox --restart=Never -rm -it -- env>; envpod.yaml

#### **QUESTION 2**

Create an nginx pod and list the pod with different levels of verbosity

Correct Answer: Check the answer in explanation.

Solution

// create a pod kubectl run nginx --image=nginx --restart=Never --port=80 // List the pod with different verbosity kubectl get po nginx --v=7 kubectl get po nginx --v=8 kubectl get po nginx --v=9

#### **QUESTION 3**

Print pod name and start time to "/opt/pod-status" file

Correct Answer: Check the answer in explanation.

Solution

kubect1 get pods -o=jsonpath=\\'{range .items[\*]}{.metadata.name}{"\t"}{.status.podIP}{"\n"}{end}\\'

#### **QUESTION 4**

#### **CORRECT TEXT**

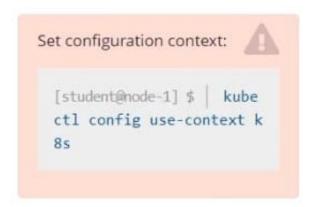

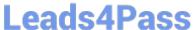

Task Monitor the logs of pod bar and: Extract log lines corresponding to error file-not-found

Write them to /opt/KUTR00101/bar

Correct Answer: Check the answer in explanation.

kubectl logs bar | grep \\unable-to-access-website\\' > /opt/KUTR00101/bar cat /opt/KUTR00101/bar

#### **QUESTION 5**

#### **SIMULATION**

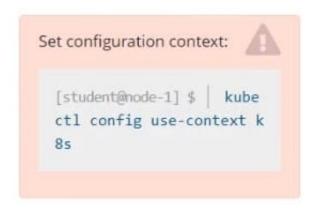

Create a pod named kucc8 with a single app container for each of the following images running inside (there may be between 1 and 4 images specified): nginx + redis + memcached.

Correct Answer: Check the answer in explanation.

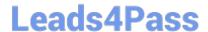

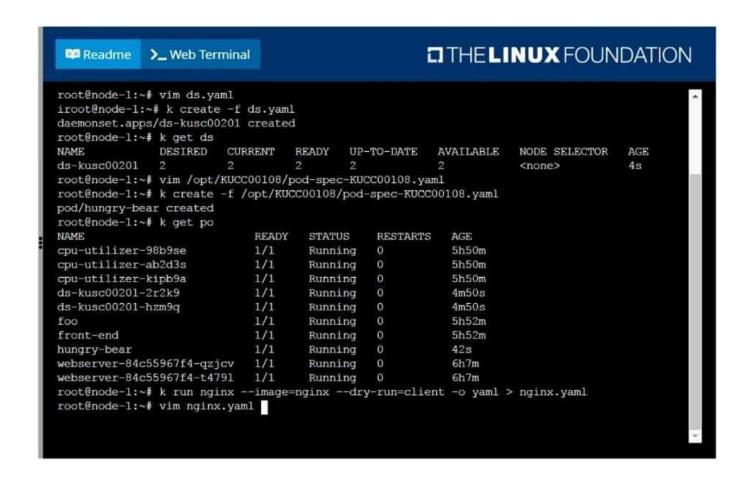

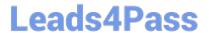

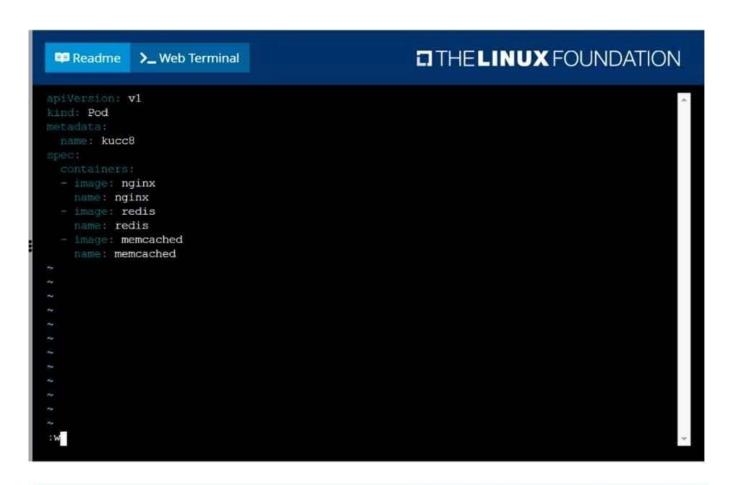

| Readme >_ Web Termina                        |       |          | 1         | 1 IHEL | INUX FOUNDATION |
|----------------------------------------------|-------|----------|-----------|--------|-----------------|
| cpu-utilizer-98b9se                          | 1/1   | Running  |           | 0      | 5h51m           |
| cpu-utilizer-ab2d3s                          | 1/1   | Running  |           | 0      | 5h51m           |
| cpu-utilizer-kipb9a                          | 1/1   | Running  |           | 0      | 5h51m           |
| ds-kusc00201-2r2k9                           | 1/1   | Running  |           | 0      | 6m12s           |
| ds-kusc00201-hzm9q                           | 1/1   | Running  |           | 0      | 6m12s           |
| foo                                          | 1/1   | Running  |           | 0      | 5h54m           |
| front-end                                    | 1/1   | Running  |           | 0      | 5h53m           |
| hungry-bear                                  | 1/1   | Running  |           | 0      | 2m4s            |
| kucc8                                        | 0/3   | Containe | rCreating | 0      | 4s              |
| webserver-84c55967f4-qzjcv                   | 1/1   | Running  |           | 0      | 6h9m            |
| webserver-84c55967f4-t4791                   | 1/1   | Running  |           | 0      | 6h9m            |
| root@node-1:~# k get po                      |       |          |           |        |                 |
| NAME                                         | READY | STATUS   | RESTARTS  | AGE    |                 |
| cpu-utilizer-98b9se                          | 1/1   | Running  | 0         | 5h52m  |                 |
| cpu-utilizer-ab2d3s                          | 1/1   | Running  | 0         | 5h52m  |                 |
| cpu-utilizer-kipb9a                          | 1/1   | Running  | 0         | 5h52m  |                 |
| ds-kusc00201-2r2k9                           | 1/1   | Running  | 0         | 6m31s  |                 |
| ds-kusc00201-hzm9q                           | 1/1   | Running  | 0         | 6m31s  |                 |
| foo                                          | 1/1   | Running  | 0         | 5h54m  |                 |
| front-end                                    | 1/1   | Running  | 0         | 5h54m  |                 |
| hungry-bear                                  | 1/1   | Running  | 0         | 2m23s  |                 |
| kucc8                                        | 3/3   | Running  | 0         | 23s    |                 |
| webserver-84c55967f4-qzjcv                   | 1/1   | Running  | 0         | 6h9m   |                 |
| webserver-84c55967f4-t4791<br>root@node-1:~# | 1/1   | Running  | 0         | 6h9m   |                 |

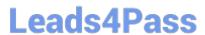

### https://www.leads4pass.com/cka.html 2024 Latest leads4pass CKA PDF and VCE dumps Download

<u>CKA PDF Dumps</u> <u>CKA Pr</u>

**CKA Practice Test** 

**CKA Braindumps**